## **Sistema Degust demora para abrir.**

- Sistema Degust não abre?
- Sistema Degust travando para abrir?
- Lentidão ao abrir o sistema Degust?

## **Degust trava demora para abrir.**

## **IDENTIFICANDO O PROBLEMA.**

**Situação:** Verificado que ao clicar no ícone do sistema Degust, ocorre lentidão de até 2 minutos para finalizar a abertura.

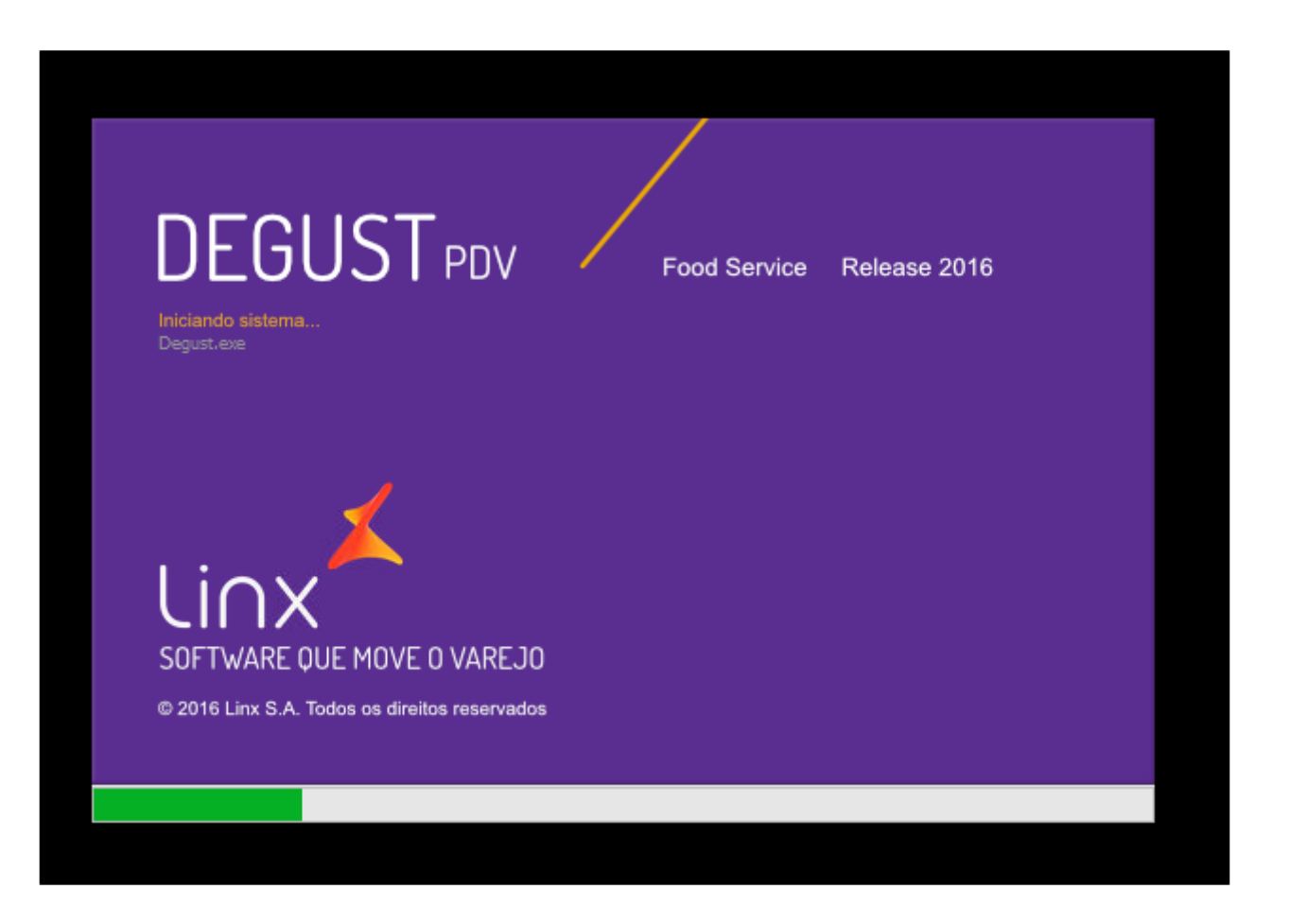

## **Passo a passo para resolução.**

Para normalizar será preciso configurar exceção no antivírus

1 - Clicar com o botão Direito em cima do ícone do Degust e copiar o destino, Exemplo: \\esrp1\C\DegustWin\Degust.exe.

2 - Abra o Antivírus System Center Endpoint Protection que fica ao lado do relógio do Windows, clique no símbolo para aparecer o ícone do Antivírus.

3 - Na aba **"Settings"**, selecione **"Excluded processes"**, cole o caminho do executável do Degust no Campo Procces Name e clique em **"Add",** deverá ficar como a imagem abaixo.

 $\hat{\mathbf{x}}$ 

 $\bullet$ 

4 - Para finalizar clique em **"Save Changes"**.

⊘ **Está com alguma dúvida?**

**Consulte todos nossos guias na busca de nossa página principal [clicando aqui](https://share.linx.com.br/display/FOOD/LINX+FOOD+SERVICE+-+DEGUST).**